# Drawing rules and object properties

# Drawing rules and object properties for D2000 Thin Client

**D2000 Thin Client** does not support all the properties or all the parameters of some properties. In the text below there are mentioned the differences. The properties which are not mentioned in the text are functional and they are applied to graphic objects in general if it is not written differently.

#### Connect object palette

Detail information on working with palette Connect object and description of properties is mentioned in chapter Connect object palette for D2000 GrEditor.

The differences in D2000 Thin Client:

| Repaint  | Not implemented. |
|----------|------------------|
| Dynamics | Not implemented. |

#### Object properties palette

Detail information on working with palette **Object properties** and description of properties is mentioned in chapter Object properties palette for D2000 GrEditor.

The differences in D2000 Thin Client:

#### Lines

| Style                          | TCL supports only solid line.  |  |
|--------------------------------|--------------------------------|--|
| Pattern                        | The full pattern is supported. |  |
| Round                          | Not supported.                 |  |
| Line end                       | Type 1 is supported.           |  |
| Line join Type 3 is supported. |                                |  |

#### **Text**

#### **BMP**

| Monochromatic bitmap | Not supported. |
|----------------------|----------------|
|----------------------|----------------|

### **Table**

Object is not supported.

## 3D

| 3D color | Color can be set only for 3D button, 3D multiline and 3D radio button. |  |
|----------|------------------------------------------------------------------------|--|
| Pattern  | Not supported.                                                         |  |
| Size     | Only height of 3D button and 3D radio button can be set.               |  |

## **Effects**

Effects are not supported.

## **Graphic objects**

Usage of graphic object in Thin Client is characterized by some differences and limitations mentioned in articles Connect object palette and Object properties palette. The other differences are described in the text below.

# Basic objects

The description of object parameters is mentioned in the individual pages of chapter Drawing graphic objects.

| Line Multiline 3D multiline Disjointed multiline Ellipse Polygon Circle sector | The events are not implemented (see <b>Connect object palette</b> , tab <b>Script</b> ). |
|--------------------------------------------------------------------------------|------------------------------------------------------------------------------------------|
| 3D button                                                                      | A text alignment is not implemented in object.                                           |
| 3-point arc<br>Cube<br>Table<br>3D Frame<br>Ring                               | Not supported.                                                                           |

## Displayers

The description of object parameters is mentioned in the individual pages of chapter Displayers.

| Picture displayer                                                                   | Displayer does not allow the event handler (OnClick, etc.) as it is in D2000 HI.                                                                                                    |
|-------------------------------------------------------------------------------------|----------------------------------------------------------------------------------------------------|
| Graph displayer                                                                     | The parameters <b>Line nr. according to picture instance</b> (Define line nr.), <b>Show controls</b> and <b>Frame</b> are not supported.  Not all the event handlers are implemented.                                                                                                    |
| Browser displayer                                                                   | It shows a structured variable and a table. Data modification is disabled (you can set them but the change will not be done).  It does not support the parameter <b>Controlled object</b> (tab <b>Connect</b> ).  The rows can be neither deleted nor added.  Event handler is not supported (tab Script). |
| Alarm displayer Logging displayer Column displayer Pointer displayer Trend XY graph | Objects are not implemented.                                                                                                    |
| Report                                                                              | Object is not supported.                                                                                                    |
| Progress bar                                                                        | Partially limited functionality. Greyed progress bar is not supported.                                                                                                    |

# SWT Shell, JavaSwing

The objects are not supported.

### Windows controls

The description of object parameters is mentioned in the individual pages of chapter Windows controls.

| Push<br>button                      | Event handler <b>OnUserInput</b> is not implemented (tab Script).  A bitmap in the button can not be aligned vertically (tab Properties).  It does not support the second bitmap ( <b>Bmp2</b> , tab Properties).  Parameter <b>Esc</b> (tab Properties) is not supported. |  |
|-------------------------------------|----------------------------------------------------------------------------------------------------|--|
| Check-<br>button<br>Radio<br>button | It does not support the bitmaps.                                                                                                    |  |
| List box                            | List type - Dropt down combo is not implemented (parameter <b>Type</b> , tab <b>Properties</b> ).  Parameter <b>Connected object</b> is not implemented (tab <b>Connect</b> ).                                                                                             |  |
| Tab control                         | Event handler of OnGotFocus, OnLostFocus is not implemented (tab Script).                                                                                                    |  |
| Group box                           | Group box must be placed under the objects in the picture, otherwise they can be disabled (ideally, add the group box at first and then the other objects).                                                                                                    |  |

## **Graphic object grouping**

#### **Graphs**

### **Basic parameters**

You can set colors of axes and graph area in the configuration. The graph supports more Y axes, they can be static or dynamic. The graphs containing the life data (automatic interval shift on the specified time) or historical one are supported. XY graphs are supported too.

Implemented flows (see the chapter Object configuration dialog box):

- Line straight and smooth link
- Marker only some types are functional
- Fill
- Bar graph (2D and 3D) only the function "Last value" is supported

A transparency of flows is supported.

#### Interval and values

Both, a time stepping (on whole interval) and explicit defining a time interval by user are allowed in graph. When the interval changes the new data will load. Zoom on X and Y axis works.

### Graph table and flow setting

It is possible to show and hide the graph table. It shows also the flows with the last value. User may switch on / off the flows, set their color, fill, line width and type (straight, smooth).

The Y-axis, belonging to specific flow, can be shown in graph table.

Clicking on some flow by right mouse button in the graph table, the popup menu with the item Display table displays. It opens the dialog window displaying the time flow in the text / numerical form.

# Dynamic graph

If %ViewTrend function is set in Object connect palette (tab Control), the Dynamic graph is displayed.

### Display information

Sets which way the information will be displayed after clicking on some graphic object in the picture.

# Graph in single dialog window

The graph can be opened in single dialog window by clicking on the graphic object which must be connected to control.

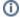

Related pages:

D2000 Thin Client Installation and Operation